# How to set use Digital Zoom, Area Focus & 3D Positioning?

### Answer:

Digital zoom, area focus and 3D positioning allow you to get more details of certain part of images. Digital zoom enlarges an image with loss in image quality, while 3D positioning won't.

Note: 3D Positioning is available only for network PTZ cameras and network box cameras equipped with motorized zoom lens and PTZ. Please see the actual models for details.

Note: These functions and operations may vary with models. Please see actual Web interface for details.

## **Using Digital Zoom**

1. On the Live View page, click on the toolbar.

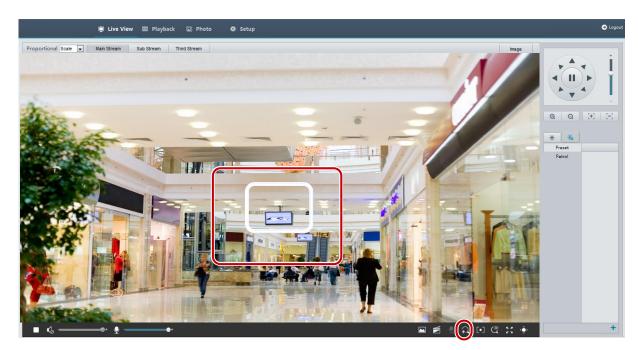

- 2. Click and hold the mouse button, and then drag from top down (draw a rectangle) to specify an area. To restore the original image size and zoom in on other areas of the image, right-click the mouse.
- 3. To exit, click 🕰.

## **Using Area Focus**

1. On the Live View page, click on the toolbar.

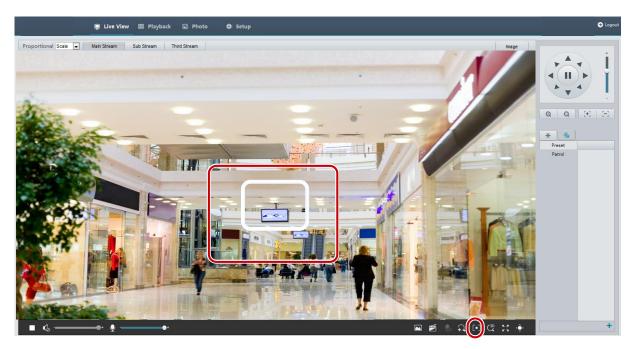

- 2. Click and hold the mouse button, and then drag from top down (draw a rectangle) to specify an area.
- 3. To exit, click

# **Using 3D Positioning**

On the Live View page, click on the toolbar.

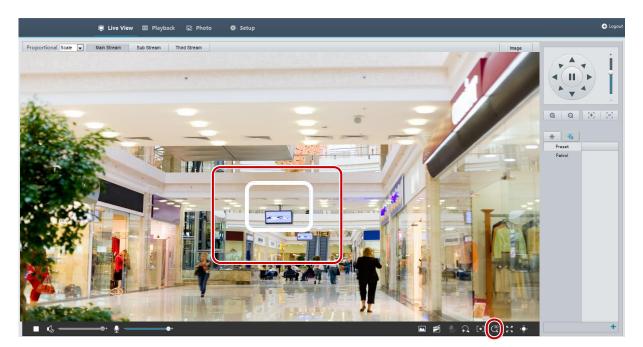

- 2. Click and hold the mouse button, and then drag from top down (draw a rectangle) to specify an area. Dragging reversely (from down top) will zoom out.
- 3. To exit, click